# **lamapi Documentation**

**wuwentao**

**Aug 10, 2019**

## Contents:

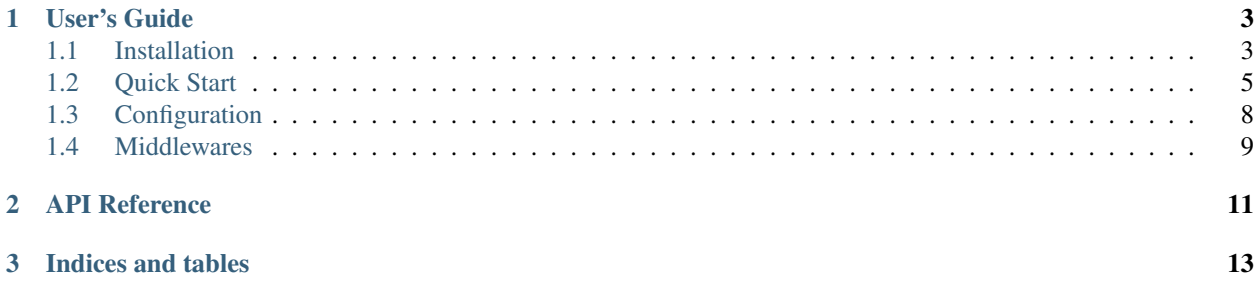

<span id="page-4-0"></span>A simple framework for building serverless api web applications based on AWS lambda and API Gateway.

## CHAPTER 1

## User's Guide

## <span id="page-6-1"></span><span id="page-6-0"></span>**1.1 Installation**

### **1.1.1 Python Version**

We recommend using the latest version of Python 3. Lamapi supports Python 3.5 and newer.

#### **1.1.2 Dependencies**

Lamapi is a serverless framework and depends on AWS Lambda and API Gateway, so we try to restrict dependent packages. This is the only package you need to try Lamapi except built-in packages.

Lamapi depends on AWS Lambda and API Gateway, you should deploy the code to AWS after development. We recommend you to use something like [Serverless Framework,](https://serverless.com/) check [here](https://serverless.com/framework/docs/providers/aws/guide/quick-start/) to see how to use serverless framework on AWS.

### **1.1.3 Installation**

You should install lamapi in the current directory since you can upload it to Lambda.

pip install -t lib lamapi

Lamapi is now installed. Check out the *[Quick Start](#page-8-0)* or go to the *[Documentation Overview](#page-4-0)*.

Check out our source from [Github.](https://github.com/wwtg99/lamapi)

### **1.1.4 Start Serverless Project using Serverless Framework and Lamapi**

We assume you have Serverless Framework installed. [Installation Guide](https://serverless.com/framework/docs/providers/aws/guide/installation/)

#### **Create A Project**

```
serverless create --template aws-python3 --path hello
```
#### **Update Configuration File**

Update *serverless.yml* to something like this:

```
service: hello
provider:
 name: aws
  runtime: python3.7
functions:
 hello:
   handler: handler.handler
   events:
      - http:
          path: hello
          method: get
```
We use the python3.7 interpreter and add a function named *hello* listening at **/hello** path.

Note, you should use lambda-proxy integration (it is the default value) for your function because it formats a standard request and response structure. See [Serverless Lambda Proxy Integration](https://serverless.com/framework/docs/providers/aws/events/apigateway/#lambda-proxy-integration) and [AWS API](https://docs.aws.amazon.com/apigateway/latest/developerguide/api-gateway-api-integration-types.html) [Gateway Integration.](https://docs.aws.amazon.com/apigateway/latest/developerguide/api-gateway-api-integration-types.html)

Then we edit *handler.py* file as below:

```
from lib.lamapi import Application
def handler(event, context):
   app = Application()
   @app.route(path='/hello', method='GET')
    def hello(request):
        return ['hello world']
    return app.run(event)
```
#### **Deploy & Test Your Project**

Deploy project

serverless deploy

Invoke function

serverless invoke -f hello -l

Next start to use Lamapi to build a web API *[Quick Start](#page-8-0)*.

## <span id="page-8-0"></span>**1.2 Quick Start**

## **1.2.1 A Minimal Application**

We assume you install Lamapi under lib directory and start a serverless project using Serverless Framework. *[Installa](#page-6-1)[tion](#page-6-1)*.

A minimal Lamapi application looks something like this:

```
from lib.lamapi.app import Application
def lambda_handler(event, context):
   app = Application()@app.route(path='/', method='GET')
    def hello(request):
        return 'Hello'
    return app.run(event)
```
So what did that code do?

- 1. First we import Application class, an instance of this class will help us to handle http event and return response.
- 2. Next in the lambda\_handler() function (which is the entry point for the Lambda) we create an instance of this class.
- 3. Then we use the route() decorator to tell Lamapi what URL should trigger our function.
- 4. The function receives a request object and returns the message we want to display in the user's browser.

Just save it as hello.py or something similar. Then deploy it to the AWS Lambda and API Gateway or deploy using Serverless Framework as below.

serverless deploy

Then test it as:

```
serverless invoke -f hello
```
Then you will get output as below:

blalbal

Is it as simple as Flask?

## **1.2.2 Routing**

Routing is as simple as Flask. Use *app.route* descriptor to functions with path and/or methods.

Listening on path / with all methods,

```
def lambda_handler(event, context):
   app = Application()
    @app.route(path='/')
    def hello(request):
```
(continues on next page)

(continued from previous page)

**return** 'Hello'

**return** app.run(event)

Listening on path / with GET method,

```
def lambda_handler(event, context):
   app = Application()
    @app.route(path='/', method='GET')
    def hello(request):
       return 'Hello'
    return app.run(event)
```
Use list to listen on more methods,

```
def lambda_handler(event, context):
   app = Application()
    @app.route(path='/', method=['GET', 'POST'])
   def hello(request):
       return 'Hello'
   return app.run(event)
```
## **1.2.3 Request**

Each function will receive a request instance as parameter. You can use this object to get anything you want.

A request body from API Gateway will look like this:

```
{
  "body": "",
 "resource": "/hello",
 "path": "/hello",
 "httpMethod": "GET",
 "isBase64Encoded": false,
 "queryStringParameters": null,
 "pathParameters": null,
  "stageVariables": null,
 "headers": {
   "Accept": "text/html,application/xhtml+xml,application/xml;q=0.9,image/webp,*/*;
\rightarrowq=0.8",
    "Accept-Encoding": "gzip, deflate, sdch",
    "Accept-Language": "en-US,en;q=0.8",
    "Cache-Control": "max-age=0",
   "User-Agent": "Custom User Agent String"
  }
 "requestContext": {
    //......
  }
}
```
Lamapi framework will store this object in *request* object. And you can get all you want by accessing request object's attributes.

#### **Request Path**

```
def hello(request):
   path = request.path
```
#### **Request Method**

**def** hello(request): method = request.method

#### **Query Parameters**

```
def hello(request):
   id = request.query.get('id')
    # if request url is /hello?id=1
    # then id = 1name = request.query.get('name') or 'default'
    # give some default value
```
#### **Form Data**

To access form data (data transmitted in a *POST* or *PUT* request) you can use the data attributes.

```
def hello(request):
   name = request.data.get('name') or 'default'
```
#### **Path Parameters**

If you define some path parameters in API Gateway, you can get them by *path\_param*. If you define your path as */hello/{name}*, then requested as */hello/world*, you will get path parameters as *name=world*.

```
def hello(request):
   name = request.path_param.get('name') or 'default'
```
#### **Request Header**

Headers will be stored in *header* attribute as a dict.

```
def hello(request):
    accept = request.header.get('Accept')
```
#### **1.2.4 Response**

Anything you return to handler function will be translated to a JSON object which will be returned to client. You can return a string, dict, list or any object can be encoded to json.

```
def hello(request):
    return 'hello world'
```
If you want to return a custom http code such as *400* or custom headers, you can build response object by yourself.

```
from lib.lamapi.wrappers import Response
def hello(request):
    return Response([], status=400, headers={'X-CUSTOM': 'xxx'})
```
Where to go next? Learn deep about *[Configuration](#page-11-0)*.

## <span id="page-11-0"></span>**1.3 Configuration**

## **1.3.1 Use your own configuration object**

Lamapi use a simple config object to store variables. You can get config object by *config* attribute of *request* object.

```
def hello(request):
   // get config object
   config = request.config
    // get config variables
    log_level = request.config.LOG_LEVEL
```
You can define your own variables by extending the base config class.

#### Add a config.py file,

```
from lib.lamapi.config import BaseConfig
class Config(BaseConfig):
    VARI = 'valuel'
```
Then you can start application by this config class,

```
from lib.lamapi import Application
from config import Config
def handler(event, context):
   config = Confiq()app = Application(config)
   @app.route(path='/', method='GET')
   def hello(request):
       // get config variable
       var1 = request.config.VAR1
```
## **1.3.2 Load configuration from environments**

Mostly you want to config your application by environments.

Change your config.py file,

```
import os
from lib.lamapi.config import BaseConfig
class Config(BaseConfig):
   VAR1 = os.environ.get('VALUE1') or 'default'
```
Built-in configuration

There are also some built-in configuration defined in the BaseConfig class. You can change them by using environments.

#### LOG\_LEVEL

Define the logging level, values [FATAL, ERROR, WARNING, INFO, DEBUG], default ERROR

#### LOG\_FORMATTER

Define the logging formatter, default %(asctime)s [%(levelname)s] %(filename)s (%(lineno)d): %(message)s

#### ENABLE\_CORS

Enable CORS or not, values [on, off], default off

## <span id="page-12-0"></span>**1.4 Middlewares**

# <span id="page-14-0"></span>CHAPTER 2

API Reference

# CHAPTER 3

Indices and tables

- <span id="page-16-0"></span>• genindex
- modindex
- search